#### **SES'S L.S.RAHEJA COLLEGE OF ARTS AND COMMERCE**

\_\_\_\_\_\_\_\_\_\_\_\_\_\_\_\_\_\_\_\_\_\_\_\_\_\_\_\_\_\_\_\_\_\_\_\_\_\_\_\_\_\_\_\_\_\_\_\_\_\_\_\_\_\_\_\_\_\_\_\_\_\_\_\_\_\_\_\_\_\_\_\_\_\_\_\_\_\_\_\_\_\_\_\_\_\_\_\_\_

Course: Web Programming Unit: II Prepared by: Ms. Prajakta Joshi

## **HTML5 navigation:**

<nav> : The <nav> tag defines a set of navigation links.

Notice that NOT all links of a document should be inside a  $\langle$ nav $\rangle$  element. The  $\langle$ nav $\rangle$  element is intended only for major block of navigation links.

#### **Example:**

```
<nav> <a href="/html/">HTML</a> |
 \langle a \text{ href}="/css/">CSS\langle a \rangle|
  <a href="/js/">JavaScript</a> |
  <a href="/jquery/">jQuery</a>
\langlenav>
```
## **CSS Navigation Bar**

A navigation bar needs standard HTML as a base.

In our examples we will build the navigation bar from a standard HTML list.

A navigation bar is basically a list of links, so using the <ul> and <li> elements makes perfect sense:

### **Example**

 $<$ ul $>$ 

```
 <li><a href="default.asp">Home</a></li>
 \langleli>a href="news.asp">News\langlea>\langleli> <li><a href="contact.asp">Contact</a></li>
  <li><a href="about.asp">About</a></li>
\langle \rangle
```
# **Image Map:**

The  $\langle$ map> tag defines an image-map. An image-map is an image with clickable areas.

<img src="workplace.jpg" alt="Workplace" usemap="#workmap">

```
<map name="workmap">
 \alpha shape="rect" coords="34,44,270,350" alt="Computer" href="computer.htm">
 \alpha shape="rect" coords="290,172,333,250" alt="Phone" href="phone.htm">
```
 $\alpha$  <area shape="circle" coords="337,300,44" alt="Coffee" href="coffee.htm">  $<$ /map $>$ 

# **HTML Semantic Elements**

A semantic element clearly describes its meaning to both the browser and the developer.

Examples of **non-semantic** elements:  $\langle \text{div} \rangle$  and  $\langle \text{span} \rangle$  - Tells nothing about its content.

Examples of **semantic** elements: <form>, <table>, and <article> - Clearly defines its content.

- $\bullet$  <article>
- $\bullet$  <aside>
- $\bullet$  <details>
- <figcaption>
- $\cdot$  <figure>
- <footer>
- $\cdot$  <header>
- $\cdot$  <main>
- $\bullet$  <mark>
- $\cdot$  <nav>
- <section>
- · <summary>
- $\cdot$  <time>

# <header>  $<$ nav $>$ <section> <aside> <article> <footer>

## **Defining an HTML Table**

An HTML table is defined with the <table> tag.

Each table row is defined with the  $\langle$ tr $\rangle$  tag. A table header is defined with the  $\langle$ th $\rangle$  tag. By default, table headings are bold and centered. A table data/cell is defined with the <td> tag.

- $\frac{1}{\sqrt{2}}$  Use the HTML <table> element to define a table
- $\frac{1}{\sqrt{2}}$  Use the HTML <tr> element to define a table row
- $\downarrow$  Use the HTML  $\lt d$  element to define a table data
- $\bigcup$  Use the HTML <th> element to define a table heading
- $\overline{\phantom{a}}$  Use the HTML <caption> element to define a table caption
- Use the CSS border property to define a border
- $\overline{\phantom{a}}$  Use the CSS border-collapse property to collapse cell borders
- $\overline{\phantom{a}}$  Use the CSS padding property to add padding to cells
- $\overline{\phantom{A}}$  Use the CSS text-align property to align cell text
- $\ddot{\text{ } }$  Use the CSS border-spacing property to set the spacing between cells
- $\downarrow$  Use the colspan attribute to make a cell span many columns
- $\overline{\text{L}}$  Use the rowspan attribute to make a cell span many rows
- $\overline{\phantom{a}}$  Use the id attribute to uniquely define one table

## **Form:**

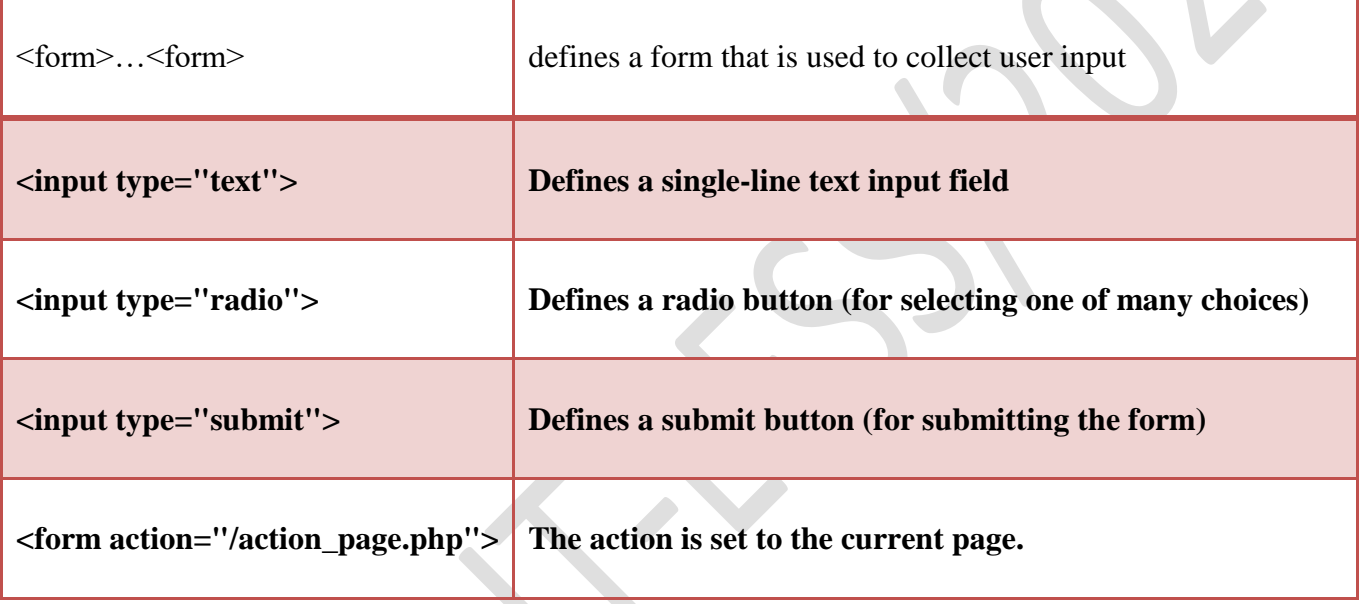

## **Media:**

### **What is Multimedia?**

Multimedia comes in many different formats. It can be almost anything you can hear or see.

Examples: Images, music, sound, videos, records, films, animations, and more.

Web pages often contain multimedia elements of different types and formats.

In this chapter you will learn about the different multimedia formats.

The HTML <video> Element

To show a video in HTML, use the <video> element:

#### **Example**

```
<video width="320" height="240" controls>
  <source src="movie.mp4" type="video/mp4">
```
 <source src="movie.ogg" type="video/ogg"> </video>

The HTML <audio> Element

To play an audio file in HTML, use the <audio> element:

#### **Example**

<audio controls>

 <source src="horse.ogg" type="audio/ogg"> <source src="horse.mp3" type="audio/mpeg"> Your browser does not support the audio element. </audio>

#### NOTE: THESE POINTS ARE INDICATIVE AND NOT EXHAUSTIVE. PLEASE ELLABORATE THE ANSWERS WITH PROPER EXAMPLES WHEREVER APPLICABLE.

Write answers for following

- 1 What is the use of redirection to another URL? Design a HTML page to demonstrate.
- 2 Explain any 3 semantic tags.
- 3 Differentiate between cell padding and cell spacing.
- 4 Explain <video> tag in HTML 5.
- 5 Explain with example how text based navigation bar is created?
- 6 How to format and position a division on a web page? Explain with example.
- 7 Explain tag with the help of suitable example.
- 8 Explain following attributes of td tag: i rowspan ii. colspan iii. th iv.font-color v. bgcolor
- 9 How is the clickable area created in imagemap? Explain with the help of an example.
- 10 List various tags used to embed audio in a page. Explain with example any two of them.